# MANUAL ETP DIGITAL

Março / 2024

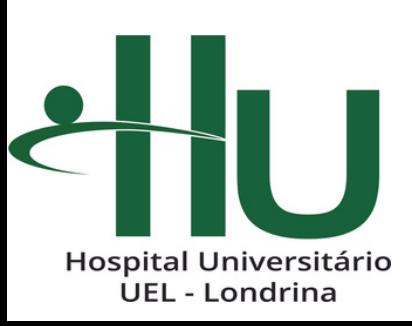

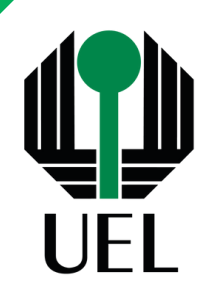

# **Apresentação**

**2º Edição**

O sistema ETP Digital foi desenvolvido com o objetivo de padronizar o documento "Estudo Técnico Preliminar" nos processos de Licitação, de Dispensa de Licitação e de Inexigibilidade de Licitação realizados pela Universidade Estadual de Londrina, em especial para a contratação de bens e serviços comuns.

Por esse motivo, orienta-se que o preenchimento do ETP Digital ocorra somente após a sua formulação pela área requisitante e/ou equipe técnica.

Ademais, com este manual, pretende-se demonstrar todos os tópicos que deverão ser preenchidos dentro do ETP Digital, bem como as informações que deverão constar em cada campo existente.

E lembre-se! Por enquanto, ETP Digital deverá ser utilizado apenas nas contratações de bens e serviços comuns. No caso de estudo técnico preliminar para obras e serviços de engenharia ou para serviços de tecnologia da informação e comunicação, não deverão ser utilizadas as informações constantes deste manual, haja vista a especificidade dos estudos a serem realizados para estas contratações.

Equipe de Material – Campus e HU

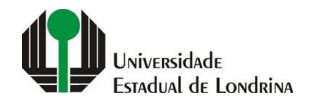

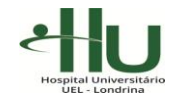

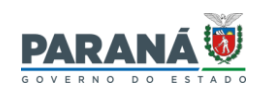

# **SUMÁRIO**

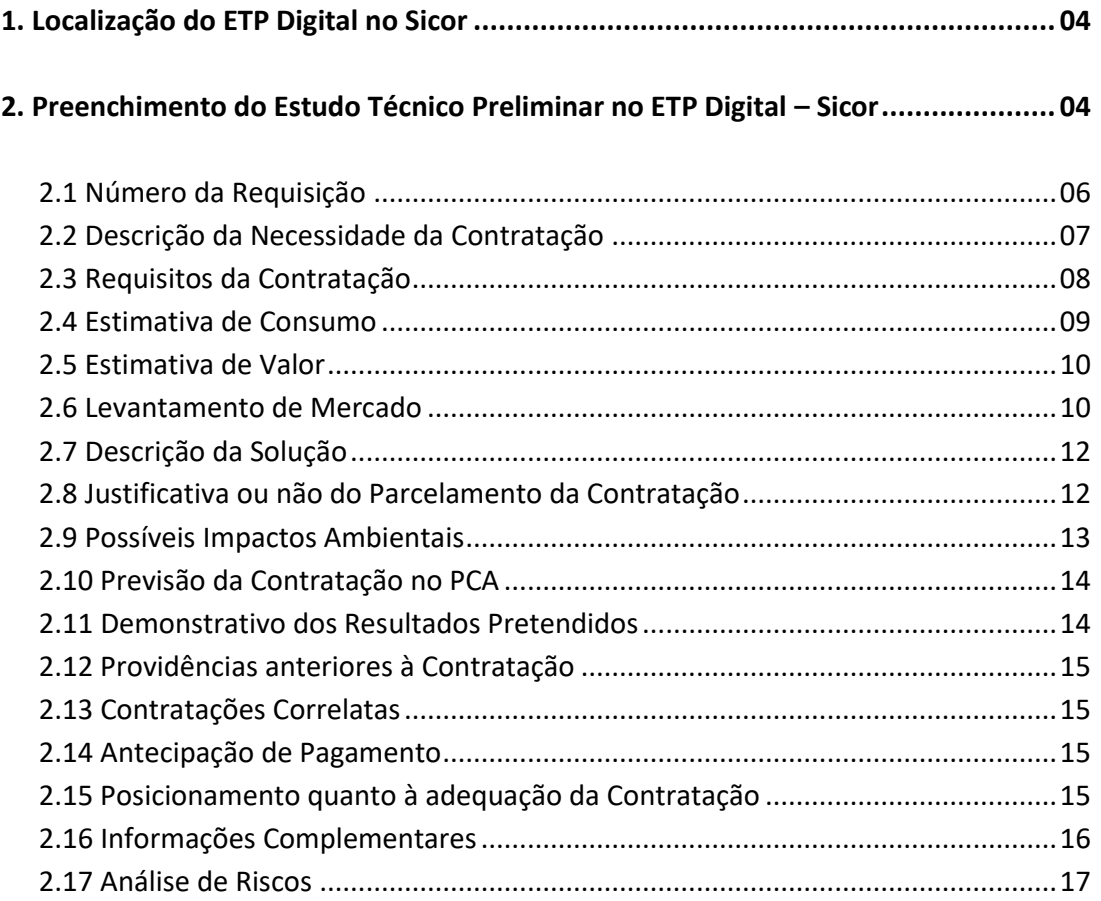

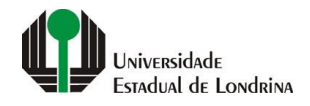

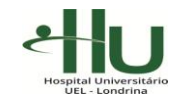

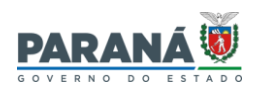

# **1. Localização do ETP Digital no Sicor**

O Estudo Técnico Preliminar deverá ser preenchido dentro do Sistema Sicor. Para tanto, o servidor deverá acessar o Sistema UEL > Sicor > Material e selecionar a opção Movimentação > Pedidos de: > Estudo Técnico Preliminar (ETP), conforme indicado abaixo:

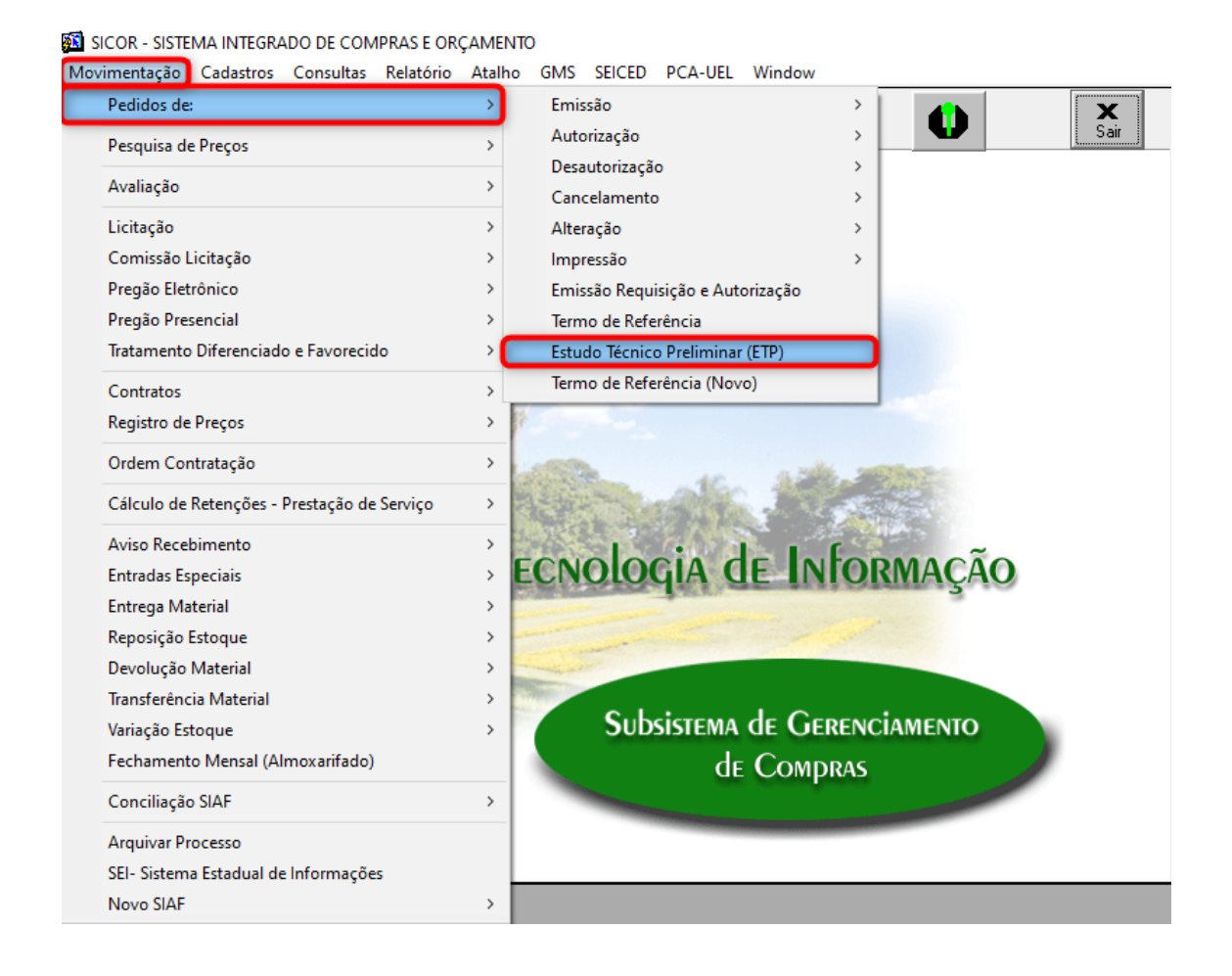

# **2. Preenchimento do Estudo Técnico Preliminar no ETP Digital - Sicor**

Antes de preencher seu Estudo Técnico Preliminar no sistema ETP Digital, é importante que você tenha cumprido os seguintes passos:

- elaborar seu estudo técnico preliminar, cumprindo todos os requisitos técnicos e legais exigidos no Decreto Estadual nº 10.086/2022 e na Lei Federal nº 14.133/2021;

- emitir a requisição dos itens que seu objeto do seu estudo.

**Importante!** A autorização da requisição só poderá ocorrer após o preenchimento completo do Estudo Técnico Preliminar, da Análise de Risco e do Termo de Referência. O

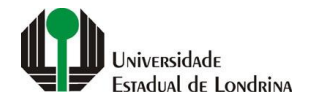

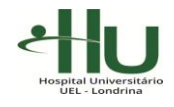

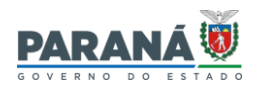

sistema bloqueará a autorização da requisição caso haja algum campo sem preenchimento no Sicor.

Ao acessar o ETP Digital, o sistema apresentará a tela abaixo, que contém 4 grupos de preenchimento de informações:

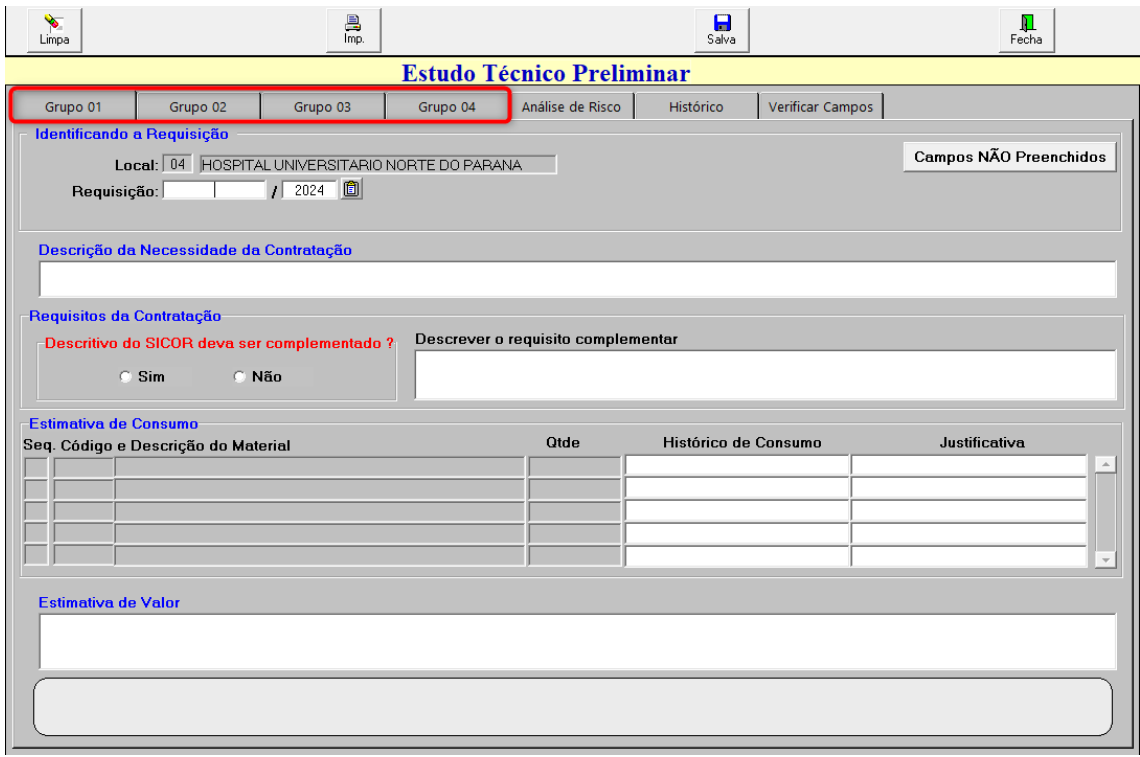

A tela também indicará a data da última atualização do ETP e o nome do servidor responsável pela atualização. Todos aqueles que realizarem qualquer tipo de alteração dentro do ETP serão indicados pelo sistema como Autor do Estudo.

Conforme previsão legal (art. 18, §2º da Lei nº 14.133/2021), somente os elementos *'descrição da necessidade da contratação'*, *'estimativa de consumo'*, *'estimativa de valor'*, *'justificativa para o parcelamento ou não da contratação'* e o *'posicionamento sobre a adequação da contratação'* são de elaboração obrigatória.

Contudo, os demais elementos, caso não sejam objeto de estudo, deverão conter justificativa para tanto, não devendo ser a utilizada a expressão "não se aplica", sem que seja devidamente explicado o motivo pelo qual não se aplica o preenchimento do item.

Caso seja necessário sair da tela de preenchimento do ETP Digital, salve as informações que você preencheu até o momento. Ao retornar, basta digitar o número da sua requisição e prosseguir com o preenchimento do seu estudo.

Não é necessário o preenchimento das informações na ordem contida no ETP Digital.

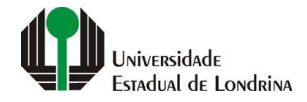

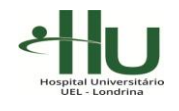

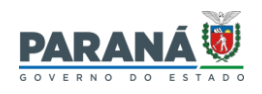

**Importante!** Caso a sua requisição seja de itens objeto de "Pesquisa de Interesse", não deixe de preencher as informações referentes à sua requisição no ETP Digital dentro do prazo estipulado no e-mail (em regra, 8 dias úteis). Decorrido o prazo ali informado, não será possível requisitar os itens indicados e a sua necessidade não está contemplada pela licitação a ser realizada.

# **2.1. Número da Requisição**

Ao acessar a página do ETP Digital, a primeira informação a ser preenchida é o número da requisição objeto do seu estudo.

Para preencher o ETP Digital, sua requisição já deve ter sido emitida. Só é possível o preenchimento do estudo técnico preliminar referente a uma única requisição de compra/serviço.

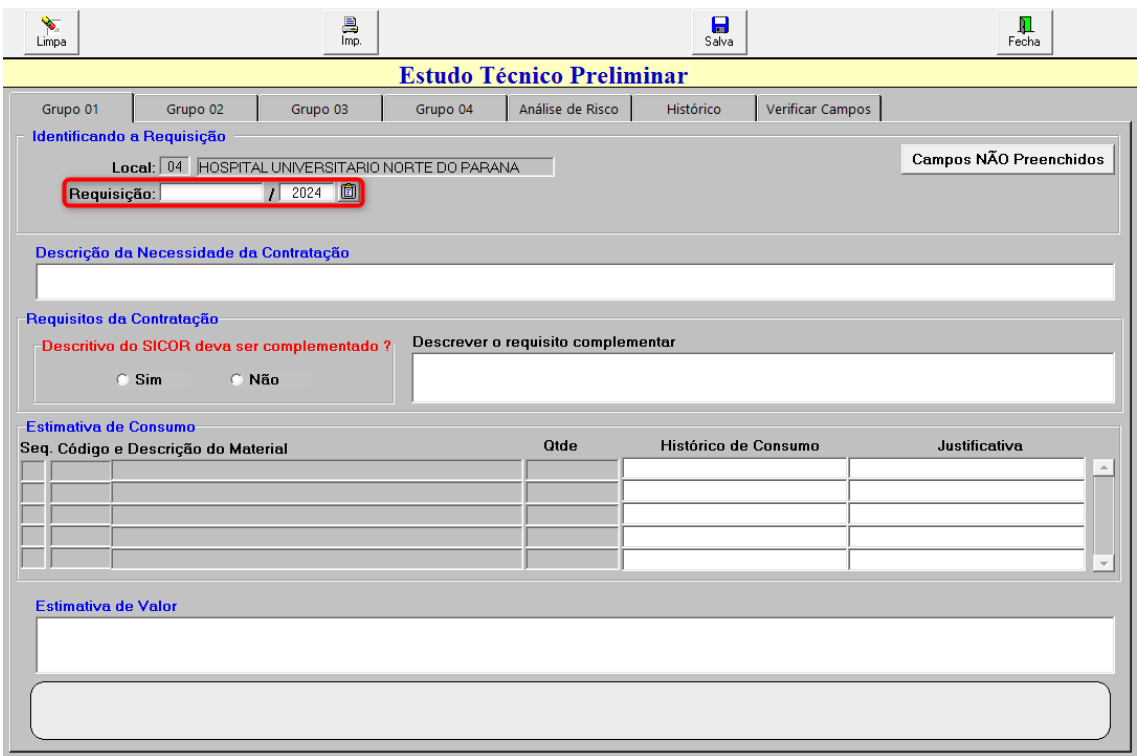

Além disso, apenas o emitente da requisição e os servidores que constarem como contribuintes do ETP (Grupo 04) conseguirão preencher o estudo técnico preliminar que a embasou. Após a finalização do ETP, o autorizador também conseguirá visualizá-lo.

**Lembre-se!** A requisição e o ETP deverão ser emitidos/preenchidos por servidor efetivo. Servidores contratados através de chamamento público, processo seletivo simplificado, cargo em comissão, entre outros, poderão auxiliar na elaboração do estudo técnico preliminar, mas não devem ser o principal responsável pelo mesmo.

Caso você tente preencher o estudo técnico preliminar de requisição emitida por outro servidor, o sistema apresentará a mensagem abaixo:

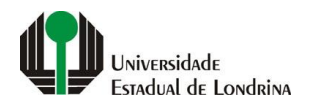

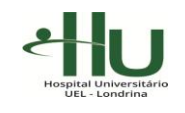

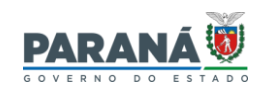

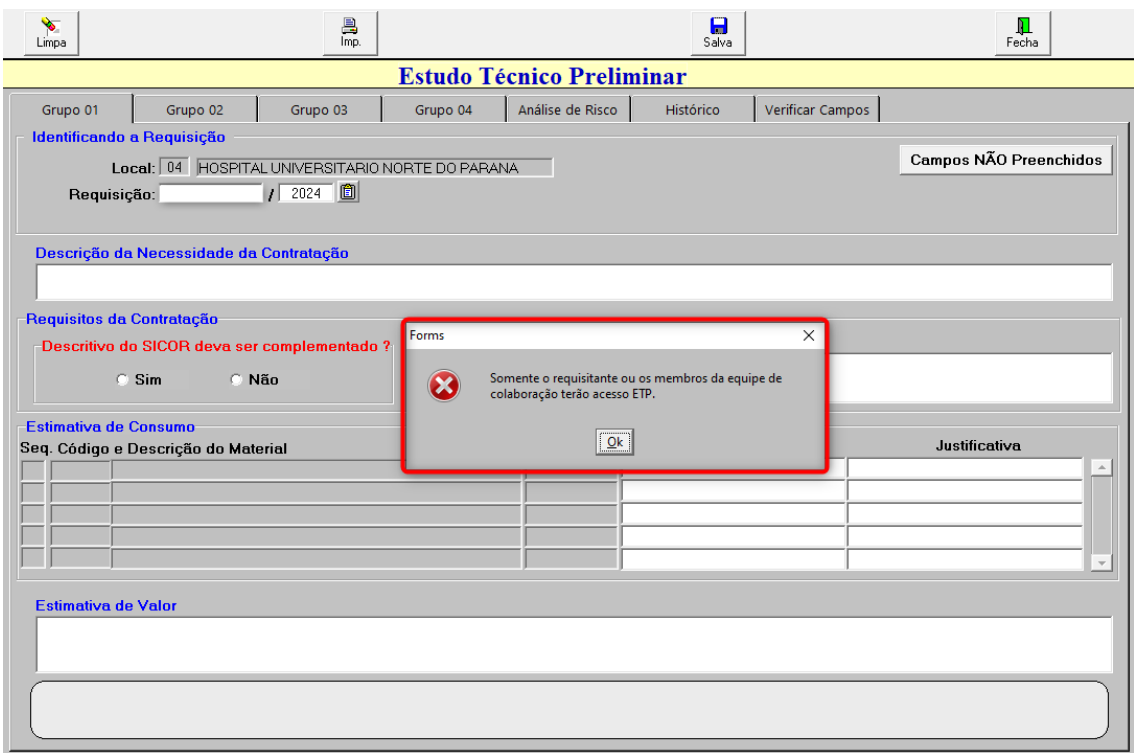

## **2.2. Descrição da Necessidade da Contratação**

1

Neste campo, o(s) requisitante(s) deverá(ao) indicar qual a necessidade da sua contratação, considerando o problema a ser resolvido sob a perspectiva do interesse público (art. 15, §1º, inciso I, do Decreto Estadual nº 10.086/2021).

Conforme nota explicativa emitida pela PGE-PR<sup>1</sup>, "a justificativa há de ser clara, precisa e suficiente, sendo vedadas justificativas genéricas, incapazes de demonstrar de forma cabal a necessidade da Administração. (...) A justificativa, em regra, deve ser apresentada pelo setor requisitante. Quando o objeto possuir características técnicas especializadas, deve o órgão requisitante solicitar à unidade técnica competente a definição das suas especificações...".

É extremamente importante que a descrição da necessidade da contratação seja escrita de maneira a permitir que qualquer interessado – servidores da instituição, fornecedores, auditores, entre outros – consigam entender qual o objeto da contratação e o motivo pelo qual se faz necessária.

Para preencher este campo no ETP Digital, basta clicar sobre o mesmo, momento em que uma janela para preenchimento abrirá automaticamente. Finalizado o preenchimento, clique em "ok" para salvar o texto.

 $1$  Conforme 'Termo de Referência' constante da minuta padronizada de aquisição, disponível em: <https://www.pge.pr.gov.br/Pagina/Minutas-Padronizadas>

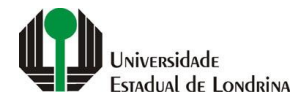

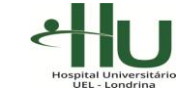

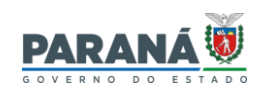

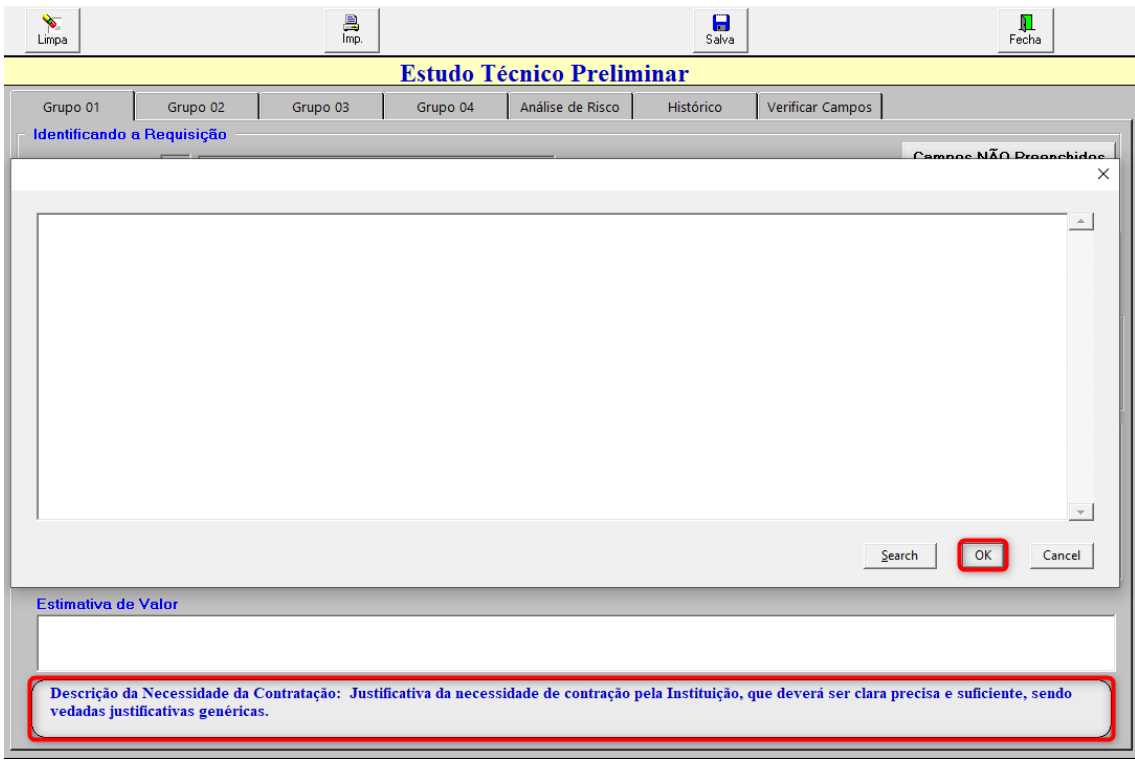

Ao clicar sobre o campo a ser preenchido, o sistema trará também um breve resumo das informações necessárias, de modo a auxiliar os requisitantes.

**Importante!** O sistema apenas salvará automaticamente as informações preenchidas depois que o servidor clicar em "ok". Também é possível a edição do texto já salvo.

## **2.3. Requisitos da Contratação**

No campo de requisitos da contratação, o requisitante deverá indicar todos os requisitos que devem ser cumpridos, tanto pelo fornecedor quanto pela administração, para atingir o objetivo da contratação.

São os requisitos indispensáveis de que o objeto a adquirir/contratar deve dispor para atender à demanda, incluindo padrões mínimos de qualidade, utilidade, resistência e segurança, conforme legislação vigente, de forma a permitir a seleção da proposta mais vantajosa.

**Importante!** Lembre-se de verificar se o descritivo constante para o item no Sicor encontra-se completo. Eventual necessidade de complementação de requisitos deverá ser indicada neste campo, para complementação através do 'Termo de Referência'.

**Caso o descritivo do Sicor encontre-se completo, não é necessário qualquer preenchimento neste campo, devendo apenas ser selecionada a opção 'não', constante do Sistema.**

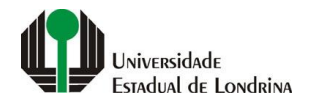

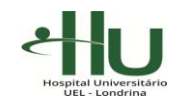

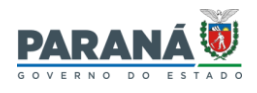

**Lembre-se!** A especificação do produto deverá ser preferencialmente conforme catálogo eletrônico de padronização (GMS).

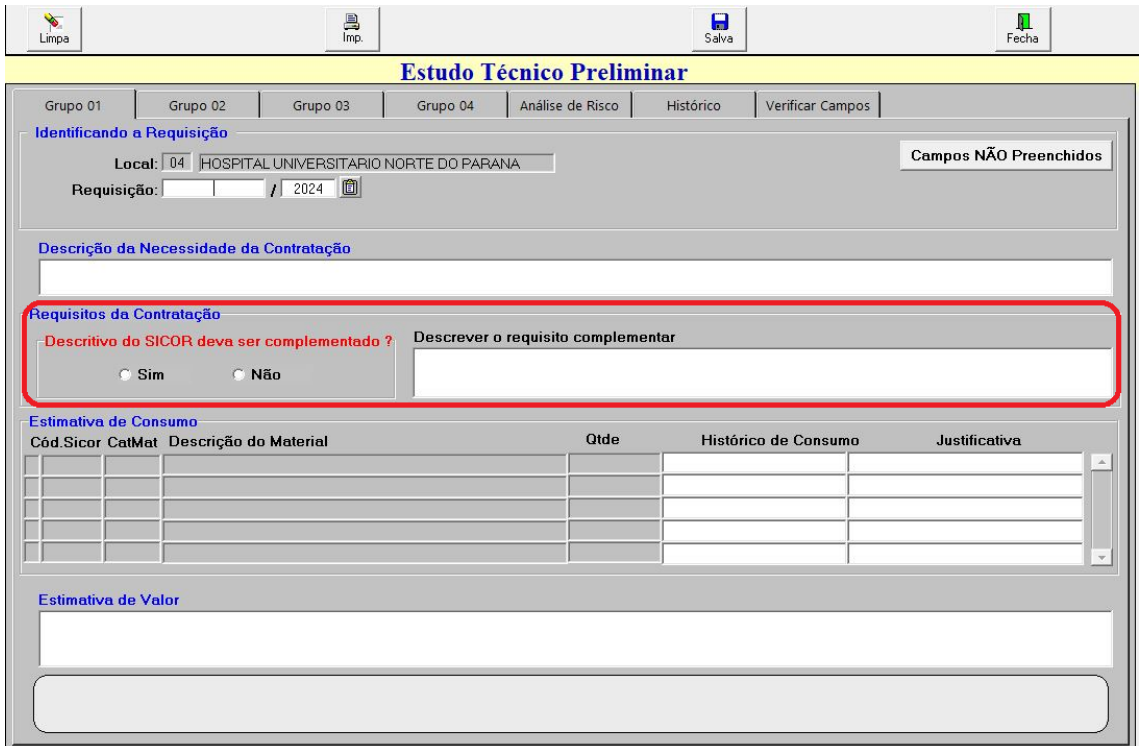

## **2.4. Estimativa de Consumo**

No elemento de estimativa de consumo, o sistema trará automaticamente as informações referentes ao quantitativo solicitado para cada item da requisição, bem como o histórico de consumo real dos últimos anos.

**Lembre-se!** A estimativa de consumo é informação obrigatória e deve, na medida do possível, estar o mais próximo possível da necessidade da instituição.

Nesse tópico, o requisitante deverá justificar o quantitativo requisitado para cada um dos itens, no local indicado ("Justifique:"). Todos os itens devem possuir justificativa para que o ETP possa ser autorizado.

**Importante!** O histórico de consumo serve apenas como apoio pra o requisitante, não sendo obrigatória a sua observação. Sua justificativa deve ter relação com a sua atual necessidade, mesmo que existam divergências com o histórico de consumo dos últimos anos.

Caso sua justificativa cite algum documento (p. ex.: documento enviado pela área técnica contendo o quantitativo a ser solicitado), entre em contato com a Divisão de Material ou Diretoria de Material para encaminhar o documento a ser anexado ao eprotocolo.

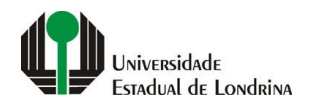

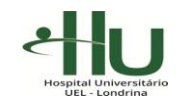

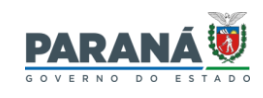

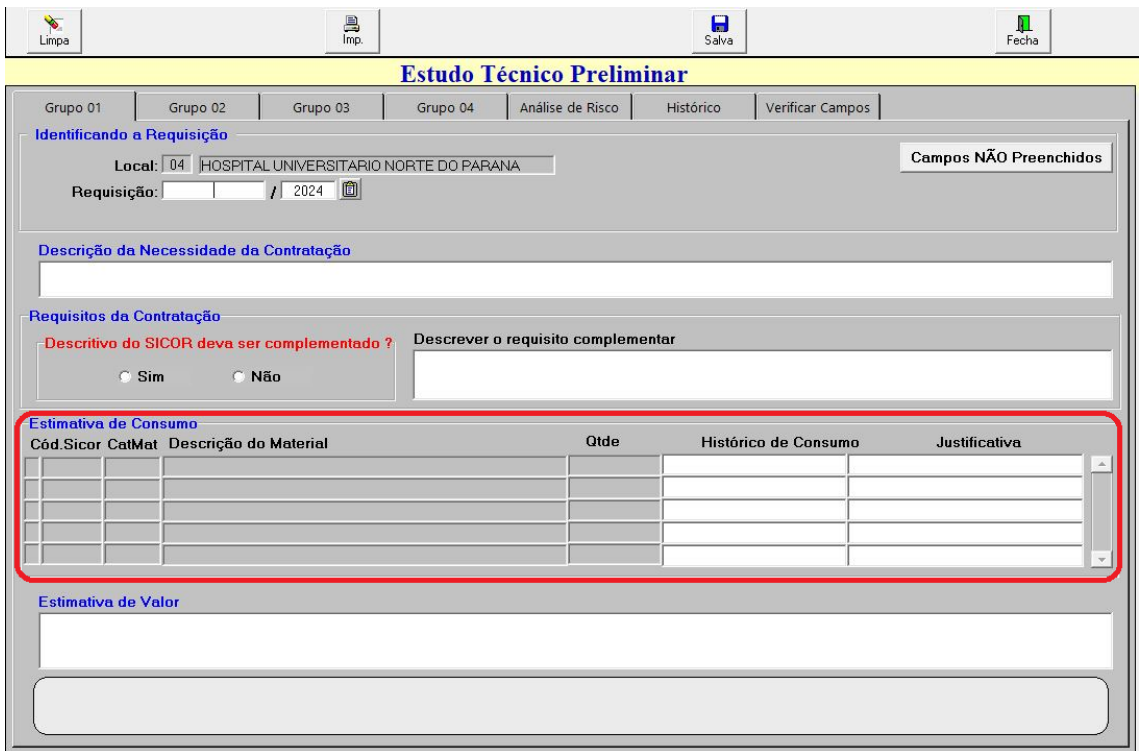

## **2.5. Estimativa de Valor**

A estimativa de valor será formada pela Pesquisa de Preços. Por esse motivo, não será necessário o preenchimento deste campo, que contará com texto padronizado em todos os estudos técnicos preliminares a serem preenchidos.

## **2.6. Levantamento de Mercado**

O Levantamento de Mercado, apesar de não ser obrigatório, é um dos itens mais importantes no Estudo Técnico Preliminar, especialmente nas contratações que possuem opção de comodato, locação e aquisição.

Isso porque é este levantamento que irá demonstrar a vantajosidade da modalidade de contratação escolhida pelo requisitante e equipe de apoio, devendo ser realizada da maneira mais ampla e completa possível.

Conforme art. 15, inciso V, do Decreto Estadual nº 10.086/2022, o levantamento de mercado consiste na análise das alternativas possíveis para a contratação e justificativa técnica e econômica da escolha do tipo de solução a contratar, podendo, entre outras opções considerar contratações similares feitas por outros órgãos e entidades, com objetivo de identificar a existência de novas metodologias, tecnologias ou inovações que melhor atendam às necessidades da administração, bem como realizar consulta, audiência pública ou diálogo transparente com potenciais contratadas, para coleta de contribuições.

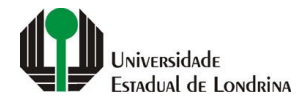

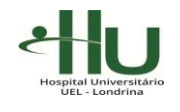

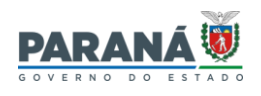

Assim, seu levantamento de mercado não deverá considerar apenas a pesquisa de mercado realizada diretamente com fornecedores do bem ou serviço a ser contratado, mas utilizar-se também de comparativos realizados através de contratações realizadas por outras instituições públicas.

Será também no momento do levantamento de mercado que deverá ser indicada eventual exclusividade de empresa para o fornecimento do bem e/ou prestação do serviço, de modo a justificar a viabilidade da Inexigibilidade de Licitação.

Este elemento do estudo técnico preliminar é de extrema importância, considerando que um levantamento de mercado bem realizado pode evitar questionamentos por empresas e também por órgãos de controle interno e externo quanto às escolhas para a contratação pretendida.

**Importante!** Se, após realizado seu levantamento de mercado, você verificar que a modalidade de contratação utilizada em contratos administrativos anteriores não é mais vantajosa, solicite o cadastro de um novo código Sicor, para a emissão de sua requisição.

Caso você tenha documentos que precise constar no processo, referente ao seu levantamento de mercado (p. ex.: cotação de preços encaminhada por empresas consultadas, cópia de contratos administrativos realizados por outras instituições, declaração de exclusividade, entre outros), entre em contato com a Divisão de Material ou Diretoria de Material para encaminhar o documento a ser anexado ao e-protocolo.

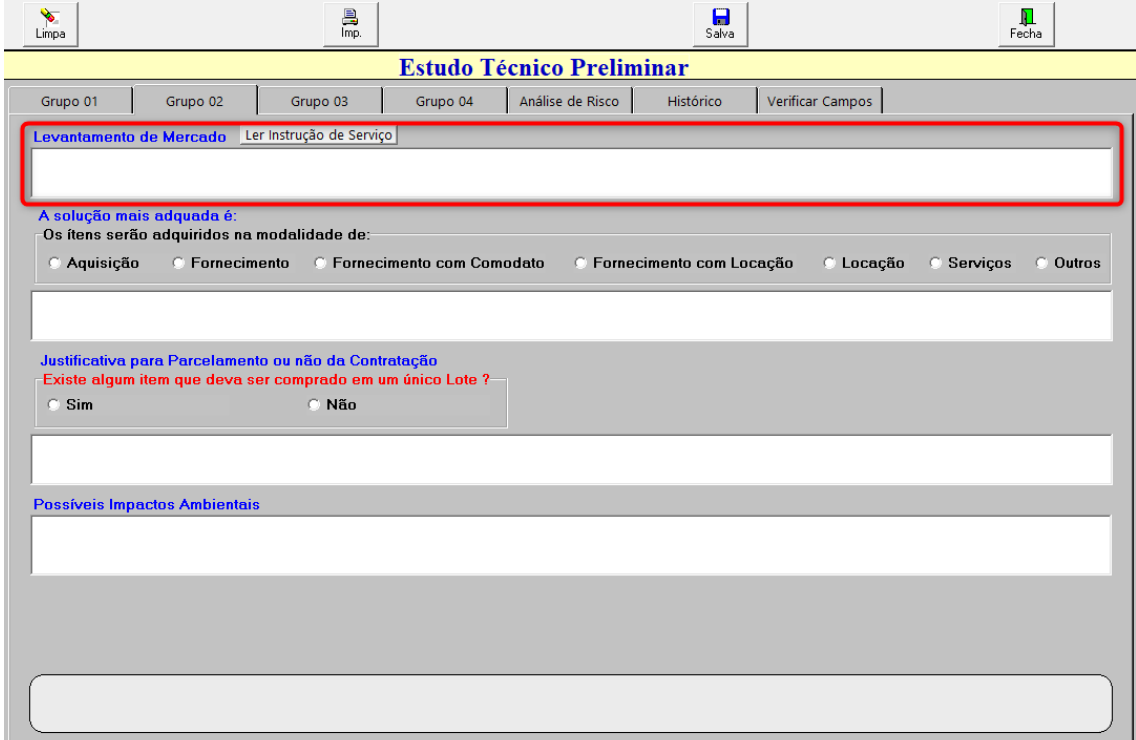

**Lembre-se!** No levantamento de mercado você apenas reunirá as informações referentes às opções de contratação disponíveis no mercado, mas ainda não fará qualquer escolha sobre qual opção é mais vantajosa e atende melhor as suas necessidades.

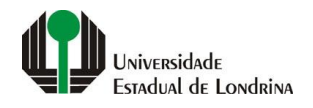

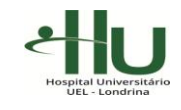

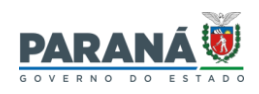

# **2.7. Descrição da Solução**

É no momento da descrição da solução que, com base nas informações coletadas no levantamento de mercado, você irá decidir qual solução atende melhor a sua necessidade (p.ex.: fornecimento ou aquisição, locação ou comodato, etc.).

Você deverá também descrever quais elementos embasaram a sua escolha, tais como características técnicas, custos envolvidos, manutenções, benefícios atrelados a uma determinada modalidade, entre outros.

Feita a sua escolha, você deverá indicar qual a modalidade elegida para a sua contratação, bem como descrever suas decisões no campo indicado no ETP Digital.

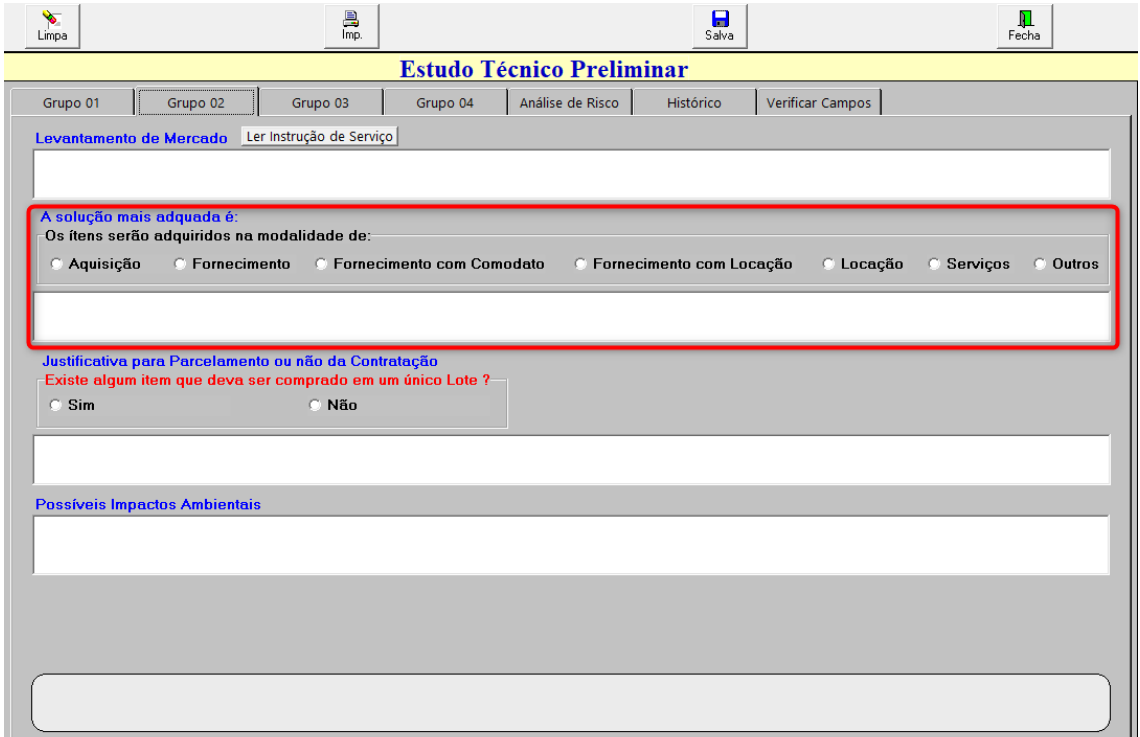

# **2.8. Justificativa ou não do Parcelamento da Contratação**

Neste item, você deve indicar se há a necessidade de incluir mais de um item (produto ou serviço) em um único lote no processo de licitação, de modo que um único fornecedor seja o responsável pelo fornecimento de todos os bens e/ou prestação de todos os serviços que forem reunidos.

Em regra, os itens não devem ser agrupados. Cada item deve corresponder a um lote dentro da licitação, aumentando assim a competitividade e a possibilidade de participação de um maior número de empresas.

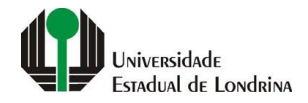

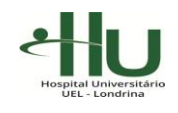

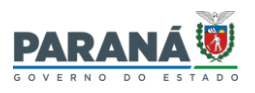

Contudo, por razões técnicas e/ou de economia de escala, você pode justificar o agrupamento de diversos itens em um lote único.

**Lembre-se!** A sua justificativa constará do Edital da Licitação, então deverá ser formulada de maneira clara e precisa, de modo a evitar questionamentos quanto a eventual cerceamento à participação de empresas no certame licitatório.

Se você optar pelo não parcelamento – regra nos processo – basta escolher a opção 'não', abaixo da pergunta "Existe algum item que deva ser comprado em um único Lote?". Ao escolher essa opção, não é necessário o preenchimento de justificativa. A justificativa será obrigatória apenas se você optar pelo 'sim'.

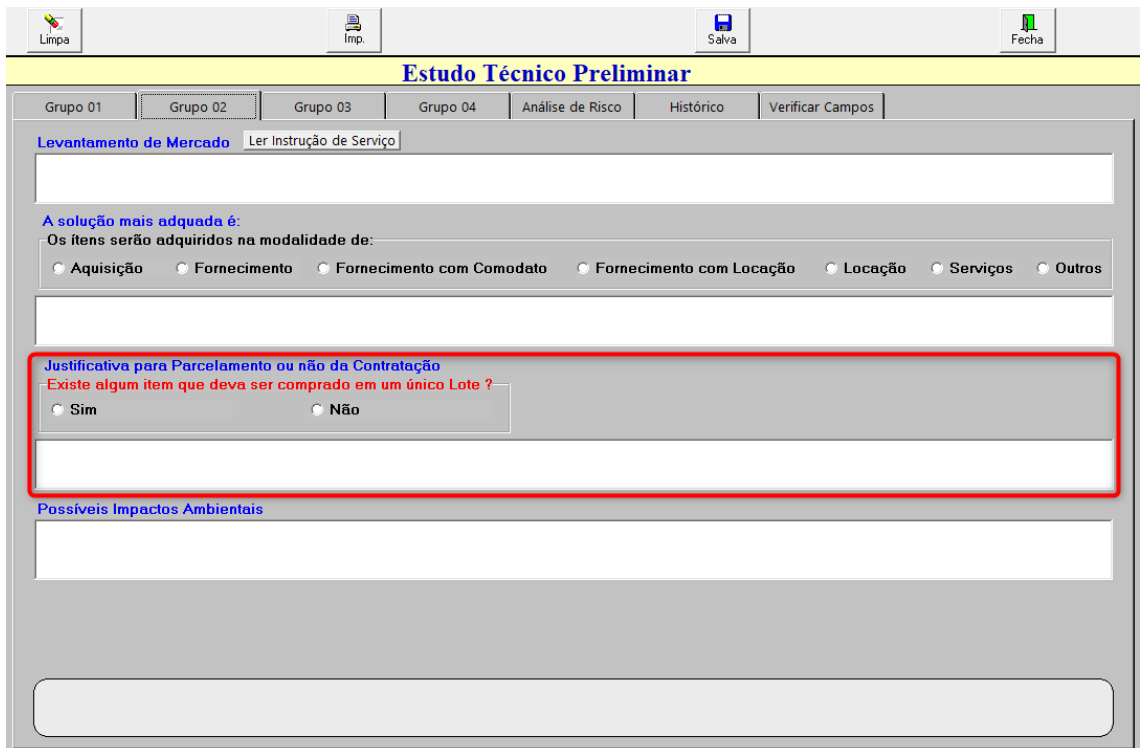

## **2.9. Possíveis Impactos Ambientais**

Neste elemento, devem ser indicados todos os possíveis impactos ambientais que podem advir da contratação a ser realizada, bem como as medidas necessárias para mitigar estes riscos.

Você deverá indicar neste campo também eventual necessidade de cumprimento de requisitos de baixo consumo de energia e de outros recursos, bem como a necessidade de logística reversa para desfazimento e reciclagem de bens e refugos, quando aplicável.

Caso os possíveis impactos ambientais já tenham medidas mitigadoras adotadas pela Instituição, você poderá indicar esta ocorrência (p. ex.: destinação de material contaminado conforme política da instituição, em observância às normas da Anvisa).

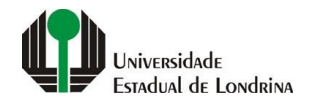

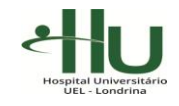

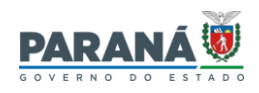

# **2.10. Previsão da Contratação no PCA**

Neste tópico, o sistema identificará, automaticamente o 'número de ordem' do item no PCA 2024 da Instituição, não sendo necessário buscar esta informação.

Contudo, nos casos de itens que não foram previstos no Plano de Contratação Anual, deverá ser apresentada a justificativa da sua não inclusão, no campo específico indicado no ETP Digital.

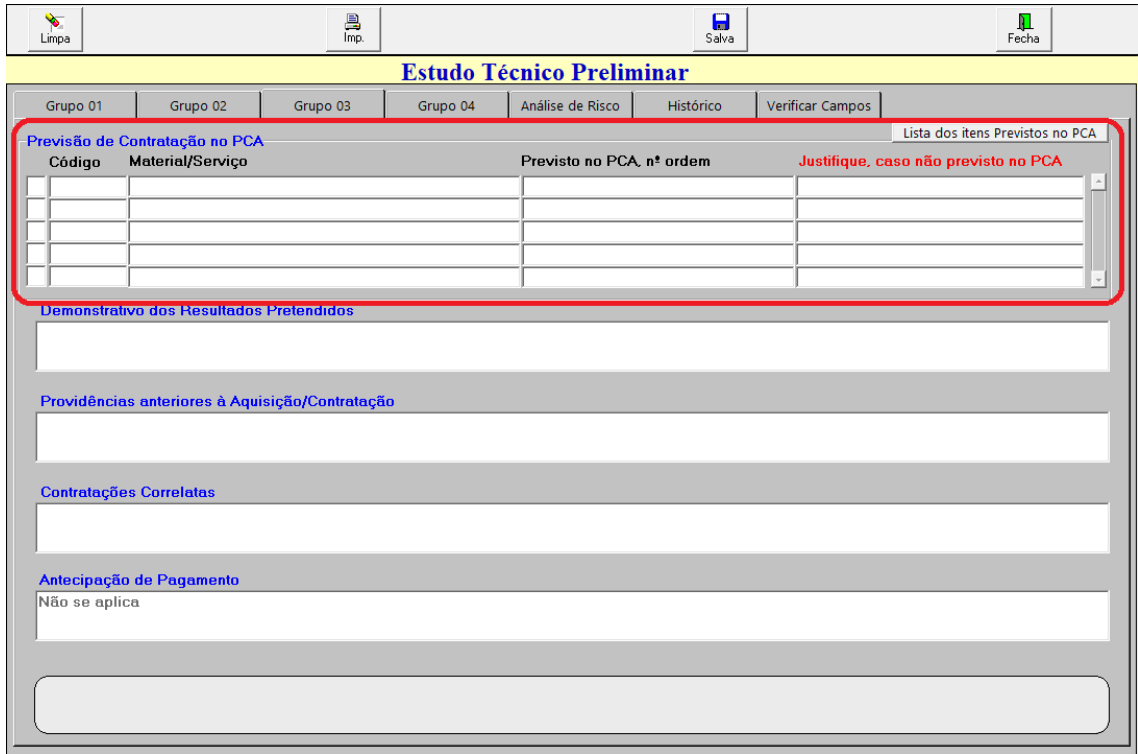

## **2.11. Demonstrativo dos Resultados Pretendidos**

Neste elemento, deverão ser indicados quais os resultados são pretendidos com a contratação a ser realizada, inclusive em termos de economicidade e de melhor aproveitamento dos recursos humanos, materiais e financeiros disponíveis.

A análise deve reforçar a importância da contratação em termos de gestão e seus impactos nos resultados dos serviços prestados pelos órgãos da UEL.

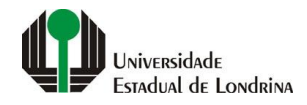

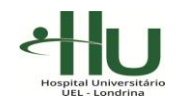

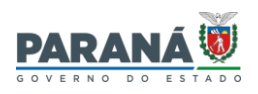

# **2.12. Providências anteriores à Contratação**

Caso, antes da formalização da contratação objeto do seu estudo técnico preliminar seja necessário que a instituição tome providências, tais como, capacitar e/ou contratar funcionários, esta informação deverá ser indicada neste elemento.

Em caso positivo, tais providências deverão ser justificadas. Em caso negativo, basta informar que não existem providências anteriores à contratação pretendida.

# **2.13. Contratações Correlatas**

Neste elemento, deverá ser indicado se existe a eventual necessidade de realização de outra contratação em decorrência da contratação objeto do seu estudo técnico preliminar.

A título de exemplo, caso seu estudo técnico preliminar tenha como objetivo a compra de um determinado equipamento e, em razão desta aquisição seja necessária a realização de um novo processo licitatório para a contratação de manutenção preventiva e/ou corretiva, esta nova contratação deve ser indicada como 'contratação correlata'.

Caso não vislumbre a existência de contratação correlata e/ou interdependente, basta indicar essa informação.

## **2.14. Antecipação de Pagamento**

Este elemento, originalmente, não faz parte do Estudo Técnico Preliminar. Porém, por indicação do Decreto Estadual nº 10.086/2022, caso seja necessária a antecipação do pagamento em uma contratação, este item deve ser objeto de estudo técnico preliminar, motivo pelo qual optou-se pela sua inclusão neste momento.

Em regra, as contratações a serem realizadas não admitem o pagamento antecipado, devendo este ocorrer apenas após o recebimento do bem ou serviço.

Por esse motivo, o campo estará bloqueado para a maioria dos requisitantes, sendo que, apenas nos casos de importação, haverá a possibilidade de prever a Antecipação de Pagamento, devidamente justificada.

## **2.15. Posicionamento quanto à adequação da Contratação**

Por fim, o último elemento obrigatório do Estudo Técnico Preliminar diz respeito à indicação do posicionamento conclusivo sobre a adequação da contratação para o atendimento da necessidade a que se destina.

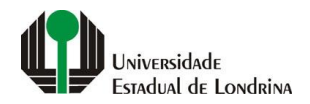

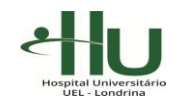

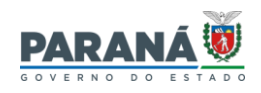

Neste ponto, a indicação é de que sempre seja selecionada a opção que indica a adequação da contratação ao atendimento das necessidades da instituição. Isso porque, caso você opte pela opção de não atendimento das necessidades, o seu estudo técnico preliminar não gerará um processo licitatório, sendo necessária a realização de novo estudo para verificar uma solução mais adequada para atender a sua contratação.

Para tanto, basta escolher entre as opções disponíveis no ETP Digital, conforme indicado abaixo:

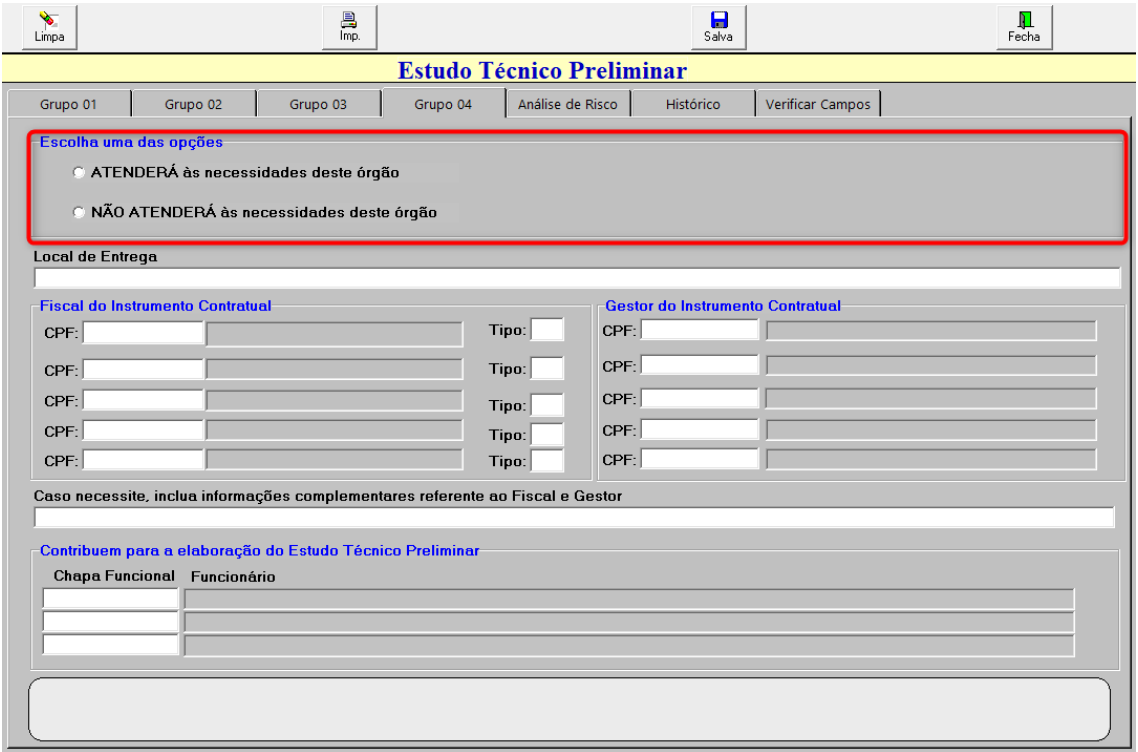

## **2.16. Informações Complementares**

Apesar de não serem informações objeto de Estudo Técnico Preliminar, por questões administrativas, foi acrescido ao ETP Digital a obrigatoriedade de indicação do Local de Entrega dos bens e/ou da prestação do serviço, os nomes dos Fiscais e Gestores do Contrato Administrativo, bem como o nome de servidores que contribuíram para a elaboração do estudo técnico preliminar.

Desse modo, deverá ser indicado no campo 'Local de Entrega' o local em que deverá ser entregue os bens a serem contratados ou o local a ser prestado o serviço objeto do seu Contrato.

**Importante!** Para evitar eventuais entregas em locais incorretos, seja o mais específico possível (p. ex.: Almoxarifado do HU, localizado à Av. Robert Koch, nº 90, Londrina/PR).

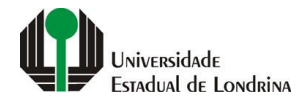

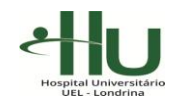

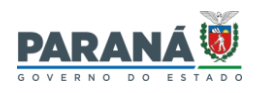

No campo referente à indicação de 'Fiscal do Instrumento Contratual' e 'Gestor do Instrumento Contratual', é obrigatória a nomeação de, ao menos, um fiscal e um gestor, com a devida escolha do tipo de fiscalização que o servidor será responsável (técnica, administrativa, entre outros).

A indicação de múltiplos fiscais e gestores ficará a cargo do requisitante e da equipe de apoio.

**Lembre-se!** Deverão ser indicados como Fiscal e Gestor apenas servidores efetivos da UEL.

Por fim, o requisitante deverá indicar o nome dos servidores que o auxiliaram na elaboração do Estudo Técnico Preliminar. Tal indicação é de grande importância, caso seja necessário consultar todos os envolvidos na elaboração do ETP.

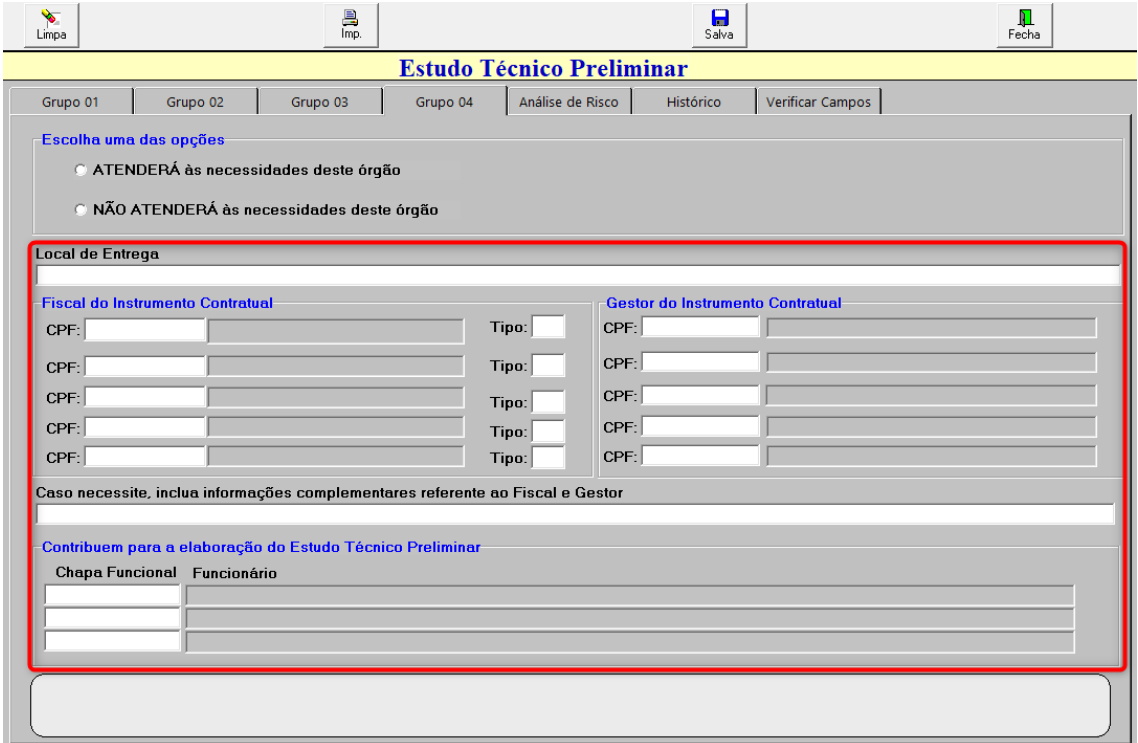

## **2.17 Análise de Risco**

O campo Análise de Risco sofreu alteração, se comparado com o seu *layout* inicial, em abril de 2023. Isso porque a Instituição passou a adotar o modelo de Análise de Risco utilizado por algumas Secretarias do Estado.

Este tópico também passou a ter campo próprio de preenchimento dentro do ETP Digital, conforme indicado abaixo:

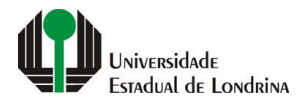

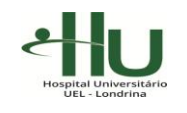

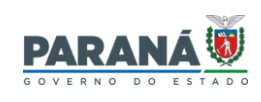

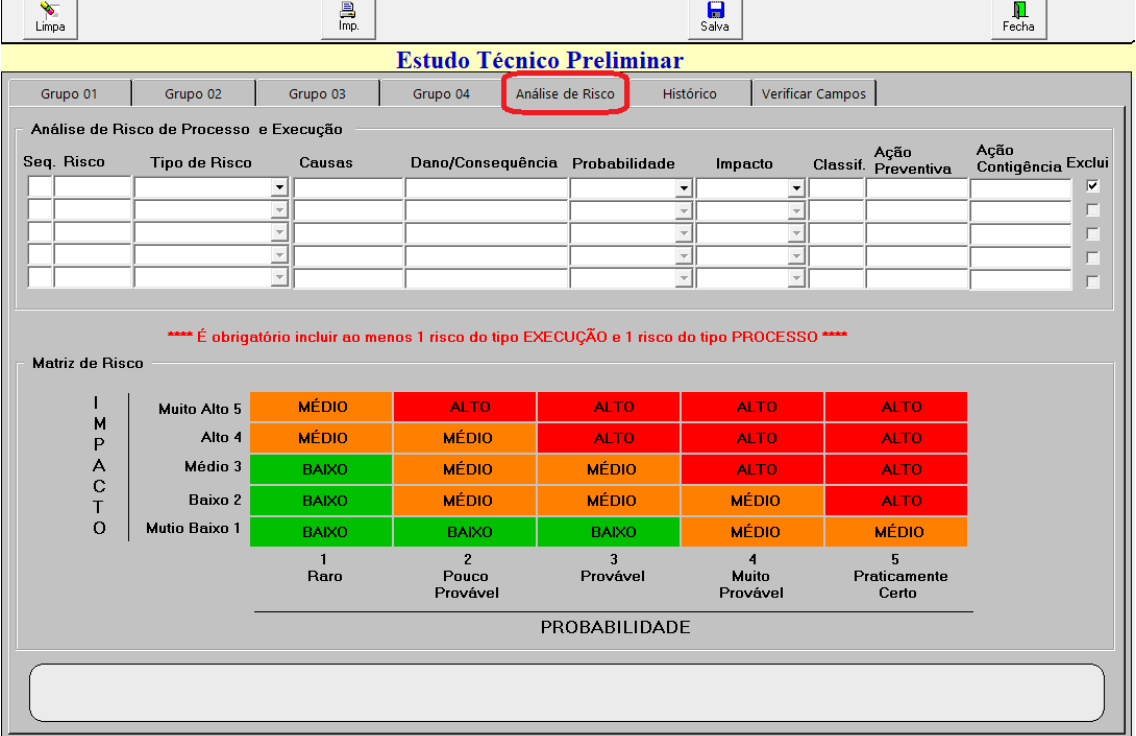

Atualmente, o sistema exige o preenchimento de, ao menos, dois Riscos, sendo um do tipo de 'Risco do Processo' e um do tipo 'Risco de Execução'.

**Importante!** Lembramos que, apesar da possibilidade de utilizar modelos de Análise de Risco, bem como se basear no documento elaborado por outras instituições públicas, orientamos que seja realizada a Análise de Risco para cada processo, levando em consideração o histórico de compra do item, bem como as suas peculiaridades e particularidades dos processos de contratação realizados pela UEL.

No campo 'Risco', deverá ser indicado o risco que será previsto para a contratação e objeto de análise (p. ex.: Risco – resultado deserto no processo).

No campo 'Causas', deverá(ão) ser indicada(s) a(s) possível(is) causa(s) para a ocorrência do risco previsto (p.ex.: falta do produto no mercado).

No campo 'Dano/Consequência', deverá(ão) ser indicada(s) a(s) possível(is) consequências caso o risco previsto se concretize (p.ex.: desabastecimento do produto, prejudicando a prestação de serviço à população).

No campo 'Probabilidade', deverá ser indicada qual a probabilidade do risco ocorrer, dentre as cinco disponibilizadas no sistema: raro, pouco provável, provável, muito provável e praticamente certo.

No campo 'Impacto', deverá ser indicado qual o impacto no processo e/ou na execução do contrato que a concretização do risco trará à instituição, dentre as cinco disponibilizadas no sistema: muito baixo, baixo, médio, alto e muito alto.

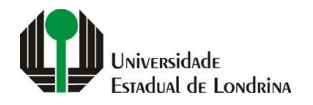

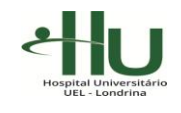

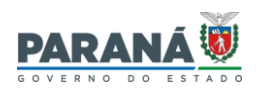

No campo 'Ação Preventiva', deverá(ão) ser indicada(s) eventual(is) medida(s) que os envolvidos na contratação podem tomar para evitar a ocorrência do risco sob análise.

E, por fim, no campo 'Ação Contigência', deverá(ão) ser indicada(s) eventual(is) medida(s) que serão tomadas caso o risco previsto se concretize.

Manual elaborado com base na Lei nº 14.133/2021, no Decreto Estadual nº 10.086/2022 e nas Minutas Padronizadas disponibilizadas pela Procuradoria Geral do Estado do Paraná.